# **stix2-patterns Documentation**

*Release 1.3.0*

**OASIS Open**

**May 15, 2020**

## Contents:

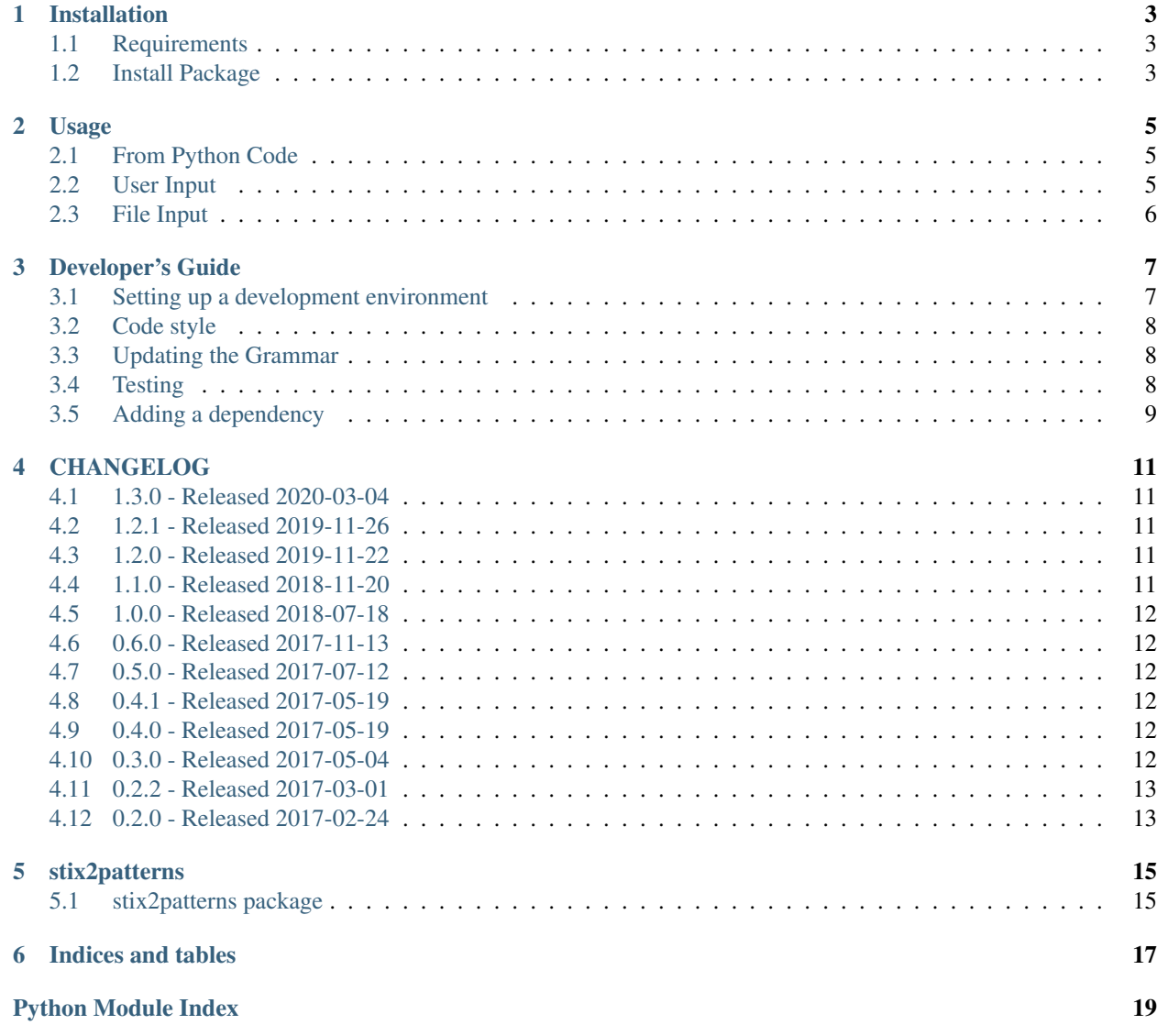

**[Index](#page-24-0)** 21

The STIX 2 Pattern Validator is a software tool for checking the syntax of the Cyber Threat Intelligence (CTI) STIX Pattern expressions, which are used within STIX to express conditions (prepresented with the Cyber Observable data model) that indicate particular cyber threat activity. The [repository](https://github.com/oasis-open/cti-pattern-validator) contains source code, an ANTLR grammar, and automated tests for the tool. The validator can be used as a command-line tool or as a Python library which can be included in other applications.

## Installation

## <span id="page-6-1"></span><span id="page-6-0"></span>**1.1 Requirements**

- [Python](https://www.python.org) 2.7 or 3.4+
- ANTLR grammar runtime (4.7 or newer):
	- [antlr4-python2-runtime](https://pypi.org/project/antlr4-python2-runtime) (Python 2.7)
	- [antlr4-python3-runtime](https://pypi.org/project/antlr4-python3-runtime) (Python 3)
- [six](https://pypi.org/project/six)
- [typing](https://pypi.org/project/typing) (Python 3.4)

### <span id="page-6-2"></span>**1.2 Install Package**

Using [pip](https://pip.pypa.io) is highly recommended:

\$ pip install stix2-patterns

For more information about installing Python packages, see the [Python Packaging User Guide.](https://packaging.python.org/tutorials/installing-packages/)

#### Usage

<span id="page-8-0"></span>The STIX Pattern Validator provides an executable script (validate-patterns) in addition to being an importable Python library.

The validate-patterns script accepts patterns from either direct user input or a file passed as an option.

#### <span id="page-8-1"></span>**2.1 From Python Code**

The run\_validator function can be called on any Python string. It returns a list of errors encountered while parsing the pattern.

```
from stix2patterns.validator import run_validator
pattern = "[file-object:hashes.md5 = '79054025255fb1a26e4bc422aef54eb4']"
errors = run_validator(pattern)
```
### <span id="page-8-2"></span>**2.2 User Input**

When prompted, enter a pattern to validate and press enter. The validator will supply whether the pattern has passed or failed. If the pattern fails the test, the validator will supply where the first syntax error occurred. The validator will continue to prompt for patterns until Ctrl-C is pressed. Example:

```
$ validate-patterns
Enter a pattern to validate: [file-object:hashes.md5 =
˓→'79054025255fb1a26e4bc422aef54eb4']
PASS: [file-object:hashes.md5 = '79054025255fb1a26e4bc422aef54eb4']
```
## <span id="page-9-0"></span>**2.3 File Input**

\$ validate-patterns -f <path\_to\_file>

Use <path\_to\_file> to specify the path to a file containing a set of patterns to validate. Each pattern must be on a separate line of the file so that the validator may determine where the pattern begins and ends. The validator will supply the PASS/FAIL result of each pattern.

## Developer's Guide

<span id="page-10-0"></span>We're thrilled that you're interested in contributing to stix2-patterns! Here are some things you should know:

- [contribution-guide.org](http://www.contribution-guide.org/) has great ideas for contributing to any open-source project (not just this one).
- All contributors must sign a Contributor License Agreement. See [CONTRIBUTING.md](https://github.com/oasis-open/cti-pattern-validator/blob/master/CONTRIBUTING.md) in the project repository for specifics.
- If you are planning to implement a major feature (vs. fixing a bug), please discuss with a project maintainer first to ensure you aren't duplicating the work of someone else, and that the feature is likely to be accepted.

Now, let's get started!

#### <span id="page-10-1"></span>**3.1 Setting up a development environment**

We recommend using a [virtualenv.](https://virtualenv.pypa.io/en/stable/)

1. Clone the repository. If you're planning to make pull request, you should fork the repository on GitHub and clone your fork instead of the main repo:

\$ git clone https://github.com/yourusername/cti-pattern-validator.git

2. Install develoment-related dependencies:

```
$ cd cti-pattern-validator
$ pip install -r requirements.txt
```
- 3. Install [pre-commit](http://pre-commit.com/#usage) git hooks:
- \$ pre-commit install

At this point you should be able to make changes to the code.

### <span id="page-11-0"></span>**3.2 Code style**

All code should follow [PEP 8.](https://www.python.org/dev/peps/pep-0008/) We allow for line lengths up to 160 characters, but any lines over 80 characters should be the exception rather than the rule. PEP 8 conformance will be tested automatically by Tox and Travis-CI (see below).

## <span id="page-11-1"></span>**3.3 Updating the Grammar**

The ANTLR pattern grammar is maintained in the [stix2-json-schemas](https://github.com/oasis-open/cti-stix2-json-schemas/blob/master/pattern_grammar/STIXPattern.g4) repository. If the grammar changes, the code in this repository should be updated to match. To do so, use the Java ANTLR package to generate new Python source files. (The .jar file is not needed for normal use of the validator).

- 1. Download antlr-4.7.1-complete.jar from <http://www.antlr.org/download/>
- 2. Clone the stix2-json-schemas repository or download the STIXPattern.g4 file.
- 3. Change to the directory containing the STIXPattern.g4 file.
- 4. Run the following command (for STIX v2.1)

```
$ java -jar "/path/to/antlr-4.7.1-complete.jar" -Dlanguage=Python2 STIXPattern.g4 -visitor -o /p
```
5. Commit the resulting files to git.

### <span id="page-11-2"></span>**3.4 Testing**

Note: All of the tools mentioned in this section are installed when you run pip install  $-r$  requirements. txt.

This project uses [pytest](http://pytest.org) for testing. We encourage the use of test-driven development (TDD), where you write (failing) tests that demonstrate a bug or proposed new feature before writing code that fixes the bug or implements the features. Any code contributions should come with new or updated tests.

To run the tests in your current Python environment, use the pytest command from the root project directory:

\$ pytest

This should show all of the tests that ran, along with their status.

You can run a specific test file by passing it on the command line:

\$ pytest stix2patterns/test/v21/test\_<xxx>.py

You can also test against the examples provided in the supplied example file. Note that you must specify which version to test.

\$ validate-patterns -v 2.1 -f stix2patterns/test/v21/spec\_examples.txt

To ensure that the test you wrote is running, you can deliberately add an assert False statement at the beginning of the test. This is another benefit of TDD, since you should be able to see the test failing (and ensure it's being run) before making it pass.

[tox](https://tox.readthedocs.io/en/latest/) allows you to test a package across multiple versions of Python. Setting up multiple Python environments is beyond the scope of this guide, but feel free to ask for help setting them up. Tox should be run from the root directory of the project:

 $$ + \alpha x$ 

We aim for high test coverage, using the [coverage.py](http://coverage.readthedocs.io/en/latest/) library. Though it's not an absolute requirement to maintain 100% coverage, all code contributions must be accompanied by tests. To run coverage and look for untested lines of code, run:

```
$ pytest --cov=stix2patterns
$ coverage html
```
then look at the resulting report in htmlcov/index.html.

All commits pushed to the master branch or submitted as a pull request are tested with [Travis-CI](https://travis-ci.org/oasis-open/cti-pattern-validator) automatically.

## <span id="page-12-0"></span>**3.5 Adding a dependency**

One of the pre-commit hooks we use in our develoment environment enforces a consistent ordering to imports. If you need to add a new library as a dependency please add it to the *known\_third\_party* section of *.isort.cfg* to make sure the import is sorted correctly.

### CHANGELOG

#### <span id="page-14-1"></span><span id="page-14-0"></span>**4.1 1.3.0 - Released 2020-03-04**

- #68 Update to ANTLR 4.8 (@chisholm)
- #69 Add "visit()" methods to Pattern classes (@chisholm)
- #71 Fix bug with multiple qualifiers in a pattern (@chisholm)

#### <span id="page-14-2"></span>**4.2 1.2.1 - Released 2019-11-26**

• Fix some imports for backwards compatibility

### <span id="page-14-3"></span>**4.3 1.2.0 - Released 2019-11-22**

- #59 Fixed bug where malformed hashes would pass (@JohannKT)
- #63, #64 Fixed bugs with leading and trailing whitespace (@squioc)
- Support STIX 2.1 patterns
- Add testing for Python 3.8

### <span id="page-14-4"></span>**4.4 1.1.0 - Released 2018-11-20**

- Add a visitor to the ANTLR parser
- Add testing for Python 3.7

#### <span id="page-15-0"></span>**4.5 1.0.0 - Released 2018-07-18**

- #34 Add documentation on ReadTheDocs: <https://stix2-patterns.readthedocs.io/>
- #39 Raise error for unexepected unused character values.
- #41 Raise error for negative REPEAT values.
- #42 Improved Timestamp validation.
- #43 Validate Base64 binary literals.
- #48 Make pattern qualifier and operator keywords case-sensitive.
- Drop support for Python 2.6 and 3.3.

#### <span id="page-15-1"></span>**4.6 0.6.0 - Released 2017-11-13**

- #32 Added a public walk() method to the Pattern class. (@chisholm)
- Make repository structure match other projects. (@emmanvg)

#### <span id="page-15-2"></span>**4.7 0.5.0 - Released 2017-07-12**

- Separate object and path components in inspector.
- Support "NOT" qualifier on all comparison operators.

#### <span id="page-15-3"></span>**4.8 0.4.1 - Released 2017-05-19**

• Repackaged to not use a Wheel distribution

## <span id="page-15-4"></span>**4.9 0.4.0 - Released 2017-05-19**

• Encapsulated parsed patterns in a new Pattern class

#### <span id="page-15-5"></span>**4.10 0.3.0 - Released 2017-05-04**

- Update for STIX 2.0 WD02.
- Add "inspector" module to extract features from patterns.
- Improve error messages.
- Update to ANTLR 4.7
- Add testing for Python 2.6 and 3.6

## <span id="page-16-0"></span>**4.11 0.2.2 - Released 2017-03-01**

• Update packaging to install correct ANTLR4 runtime depending on Python version.

# <span id="page-16-1"></span>**4.12 0.2.0 - Released 2017-02-24**

• Initial public version.

## stix2patterns

## <span id="page-18-7"></span><span id="page-18-1"></span><span id="page-18-0"></span>**5.1 stix2patterns package**

#### **5.1.1 Subpackages**

**stix2patterns.grammars package**

**Submodules**

<span id="page-18-3"></span>**stix2patterns.grammars.STIXPatternLexer module**

<span id="page-18-4"></span>**stix2patterns.grammars.STIXPatternListener module**

<span id="page-18-5"></span>**stix2patterns.grammars.STIXPatternParser module**

<span id="page-18-2"></span>**Module contents**

**stix2patterns.test package**

**Submodules**

**stix2patterns.test.test\_inspector module**

<span id="page-18-6"></span>**stix2patterns.test.test\_validator module**

<span id="page-19-4"></span>**Module contents**

#### **5.1.2 Submodules**

#### <span id="page-19-1"></span>**5.1.3 stix2patterns.inspector module**

```
exception stix2patterns.inspector.InspectionException
    Bases: exceptions.Exception
```
Represents a error that occurred during inspection.

#### <span id="page-19-2"></span>**5.1.4 stix2patterns.pattern module**

#### <span id="page-19-3"></span>**5.1.5 stix2patterns.validator module**

Validates a user entered pattern against STIXPattern grammar.

```
stix2patterns.validator.main()
```
Continues to validate patterns until it encounters EOF within a pattern file or Ctrl-C is pressed by the user.

```
stix2patterns.validator.run_validator(pattern, stix_version='2.0')
```
Validates a pattern against the STIX Pattern grammar. Error messages are returned in a list. The test passed if the returned list is empty.

stix2patterns.validator.**validate**(*user\_input*, *stix\_version='2.0'*, *ret\_errs=False*,

```
print_errs=False)
```
Wrapper for run\_validator function that returns True if the user\_input contains a valid STIX pattern or False otherwise. The error messages may also be returned or printed based upon the ret\_errs and print\_errs arg values.

#### <span id="page-19-0"></span>**5.1.6 Module contents**

Indices and tables

- <span id="page-20-0"></span>• genindex
- modindex
- search

## Python Module Index

#### <span id="page-22-0"></span>s

stix2patterns, [16](#page-19-0) stix2patterns.grammars, [15](#page-18-2) stix2patterns.grammars.STIXPatternLexer, [15](#page-18-3) stix2patterns.grammars.STIXPatternListener, [15](#page-18-4) stix2patterns.grammars.STIXPatternParser, [15](#page-18-5) stix2patterns.inspector, [16](#page-19-1) stix2patterns.pattern, [16](#page-19-2) stix2patterns.test, [16](#page-18-6) stix2patterns.validator, [16](#page-19-3)

## Index

## <span id="page-24-0"></span>I

InspectionException, [16](#page-19-4)

## M

main() (*in module stix2patterns.validator*), [16](#page-19-4)

## R

run\_validator() (*in module stix2patterns.validator*), [16](#page-19-4)

## S

```
stix2patterns (module), 16
stix2patterns.grammars (module), 15
stix2patterns.grammars.STIXPatternLexer
       (module), 15
stix2patterns.grammars.STIXPatternListener
       (module), 15
stix2patterns.grammars.STIXPatternParser
       (module), 15
stix2patterns.inspector (module), 16
stix2patterns.pattern (module), 16
stix2patterns.test (module), 16
stix2patterns.validator (module), 16
```
## V

validate() (*in module stix2patterns.validator*), [16](#page-19-4)